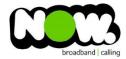

## Netcomm NF15ACV VDSL configuration

## Logging into the gateway:

- 1. Ensure your device is connected to the Router (preferably via cable)
- 2. Open a web browser
- 3. Type the following in the address bar at the top: 192.168.20.1
- 4. Default Username: admin
- 5. Default Password: admin
- 6. This should then give access to the routers user interface.\*
  - \*\* (If the password is incorrect you will need to Factory Reset the router by pushing the Inset Reset button on the back for 10 seconds) \*\*

## How to add correct settings for the NOW network:

From the menu on the left select: WAN
From the sub-menu select: VDSL WAN

Ensure the following settings are changed:

1. Enable VLAN: Ticked

VLAN ID: 10
802.1p Mark: 0

Channel Mode: PPPoE
Enable NAPT: Ticked
Enable QoS: Ticked

7. Admin Status: **Enable** 

8. MTU: **1492** 

9. Connection Type: **Internet** 

10. IP Protocol: IPv4

11. PPP Username: (your NOW Account ID)@nownz.co.nz

12. PPP Password: password

13. Type: Continuous

14. Authentication Method: Auto

15. AC-Name: (Left Blank)16. Service Name: (Left Blank)17. Select: Apply Changes

You should now be connected to Fibre!

If your internet connection is still not working, give NOW Technical Support a call.

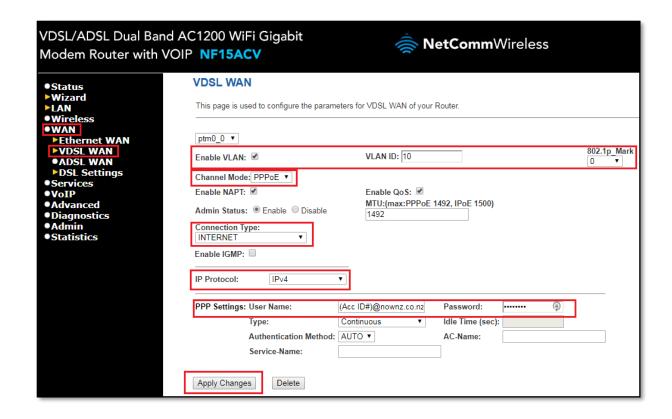